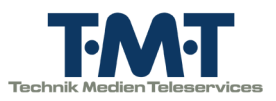

# Projektdokumentation

Planung und Integration einer Firewall-Lösung

von Florian Baumann Berufsschule 1, ITK12a Bayreuth florian.baumann@tmt.de

Ausbildungsbetrieb: **Technik Medien Telesery** TMT Teleservice GmbH & Co. KG Nürnbergerstraße 42 95448 Bayreuth tech@tmt.de

Florian Baumann

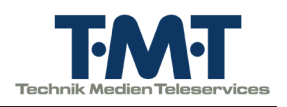

## Inhaltsverzeichnis

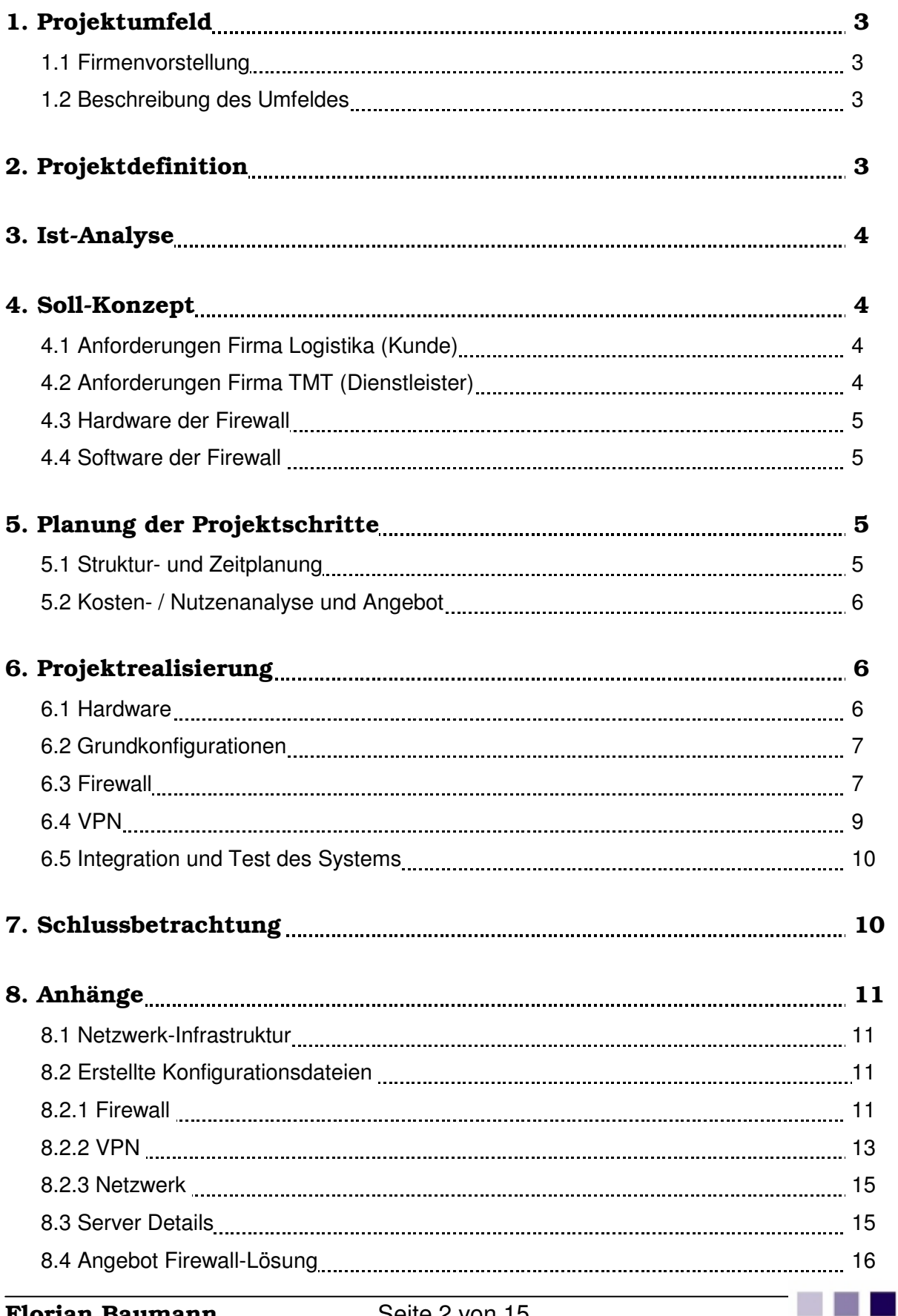

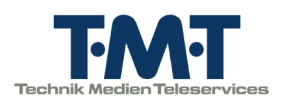

## 1. Projektumfeld

## 1.1 Firmenvorstellung

Die Firma "TMT TeleService GmbH & Co.KG" (im weiteren Verlauf "TMT") in Bayreuth, deckt 3 wichtige Bereiche moderner Kommunikation ab. TMT bietet somit eine abgestimmte und ganzheitliche Produktpalette in den Bereichen "Webdevelopment und Design", "Call Center" und "IT- und Netzwerk-Sicherheit". Derzeit sind etwa 50 Mitarbeiter beschäftigt.

Aufgabe der Abteilung "IT- und Netzwerk-Sicherheit", der ich während diesem Projekt angehörte, ist die Pflege der mittlerweile mehr als 200 Server (95% davon mit der Betriebssystembasis Linux) und Realisierung von netzwerkbezogenen Kundenaufträgen sowie Einrichtung und Betreuung der hauseigenen Produktlinie TMT-blueHost.

## 1.2 Beschreibung des Umfeldes

Die Firma "Logistika GmbH" (nachfolgend "Logistika") ist ein mittelständisches Unternehmen im Bereich Logistik. Aus wirtschaftlichen sowie geographischen Gründen ist Logistika im Begriff den Firmensitz an einen anderen Standort umzuziehen und beauftragt TMT mit der Konzeption des neuen hausinternen Netzwerks und der Anbindung ins Internet.

## 2. Projektdefinition

Bei der firmeninternen Ausarbeitung des Konzepts fiel mir die Planung und Einrichtung der Firewall-Lösung zu. Somit wurde es zu meiner Aufgabe ein geeignetes Gerät, Betriebssystem und eine Firewall-Software auszuwählen. Desweiteren lag ein Schwerpunkt auf genauer Konfiguration der benötigten Portfreigaben, sowie Einrichtung der von Logistika gewünschten VPN-Zugänge, um das Arbeiten von Außendienstmitarbeitern zu erleichtern. Alles in allem sind ca. 80 Desktop-PCs und 3 Server am neuen Standort von Logistika vorhanden.

Projektziel war es, innerhalb einer Woche die ausgearbeitete Firewall-Lösung vollkommen funktionstüchtig in die Netzwerk-Infrastruktur zu integrieren.

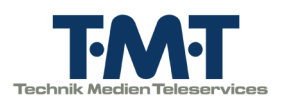

## 3. Ist-Analyse

Aufgrund des Umzuges und der Neueinrichtung des EDV-Systems waren nur sehr wenige Systemkomponenten vorhanden. Der neue Standort der Logistika GmbH wurde bereits im Vorfeld von einem Elektro-Installateur Unternehmen mit den nötigen Patchfeldern versehen. (Infrastrukturplan Logistika, Anhang 8.1)

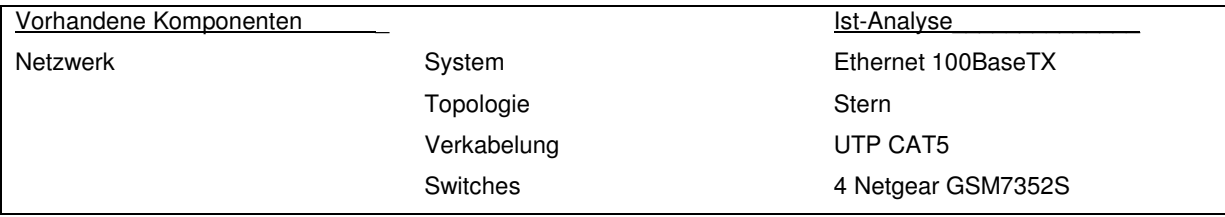

Wegen des veralteten Zustandes der vorherigen Firewall, musste auch neue Hardware für die Firewall bezogen werden. Diese ist zusätzlich Bestandteil des Angebots.

## 4. Soll-Konzept

### 4.1 Anforderungen Logistika (Kunde)

Innerhalb einer Woche soll, wie mit Logistika vereinbart, die Firewall-Lösung in das Netzwerk integriert (wie im Infrastrukturplan, Anhang 8.1 ersichtlich) und einsatzbereit sein. Logistika stellte außerdem folgende Anforderungen an die Firewall:

- Interne Erreichbarkeit der Firewall via SSH
- Verbindung ins WAN für Arbeitsplätze
- Garantierte Weiterleitung und Erreichbarkeit des internen Mailservers
- VPN-Verbindungen ins interne Netz

### 4.2 Anforderungen TMT (Dienstleister)

Weitere Anforderungen an die Firewall, um die Wartung und Pflege des EDV-Systems von Logistika zu erleichtern:

- Remote-Verbindungen zu internen Windows-Servern muss bestehen
- Erreichbarkeit des FileServers mit dem Cacti-Monitoring-System
- Firewall darf, aus Sicherheitsgründen, extern via SSH nur von TMT erreichbar sein

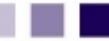

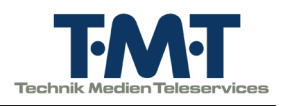

## 4.3 Hardware der Firewall

Aufgrund des veralteten Zustands der Firewall suchte ich mir ein für Firewalls geeignetes Modell, aus dem Bestand von TMT, als neue Basis für die Firewall-Lösung:

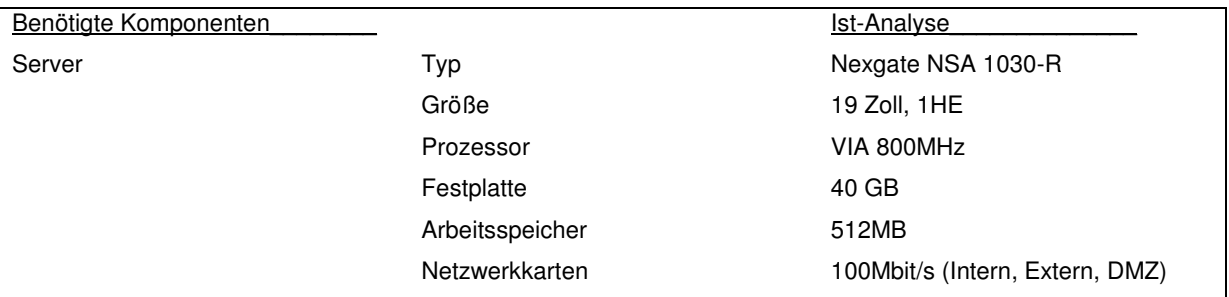

### 4.4 Software der Firewall

Die Software, die später einmal die Interaktionen zwischen privatem Netz und Internet kontrolliert, war mit Bedacht zu wählen. Aufgrund guter eigener Erfahrungen mit der Firewall-Software "Shorewall" wurde diese, nach Rücksprache mit Kollegen, von mir ausgewählt. Außerdem benötigte ich ein Programm zur Fernwartung der Firewall und die nötigen Pakete zur Verbindung der Außendienstmitarbeiter über VPN. Bei der Fernwartung entschied ich mich für SecureShell (SSH), da dies der Standard unter Linux ist und bei so gut wie allen Servern von TMT eingerichtet ist. Aus Gründen der Kompatibilität mit Windows und der einfachen Handhabung, wählte ich das Programm pptpd für die VPN-Verbindung.

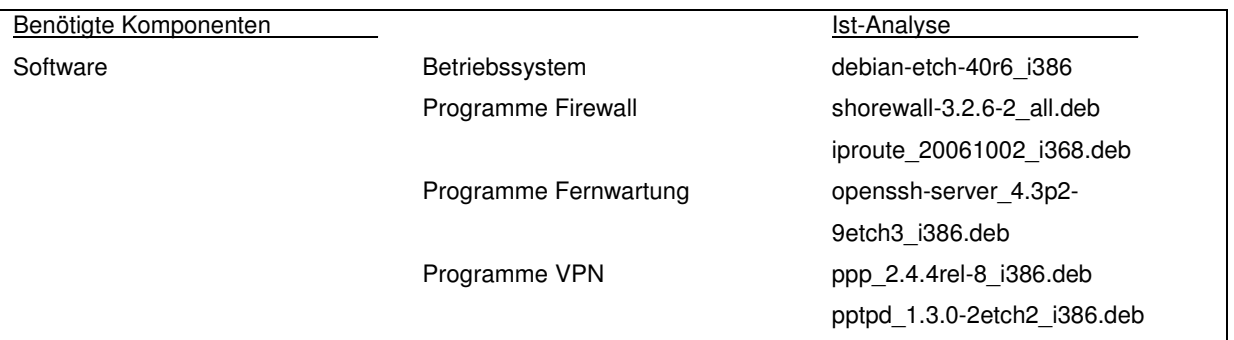

## 5. Planung der Projektschritte

### 5.1 Struktur- und Zeitplanung

Die nachfolgende Gliederung gibt eine kurze Übersicht über die wichtigsten Projektschritte und deren zeitlichen Ablauf:

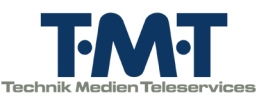

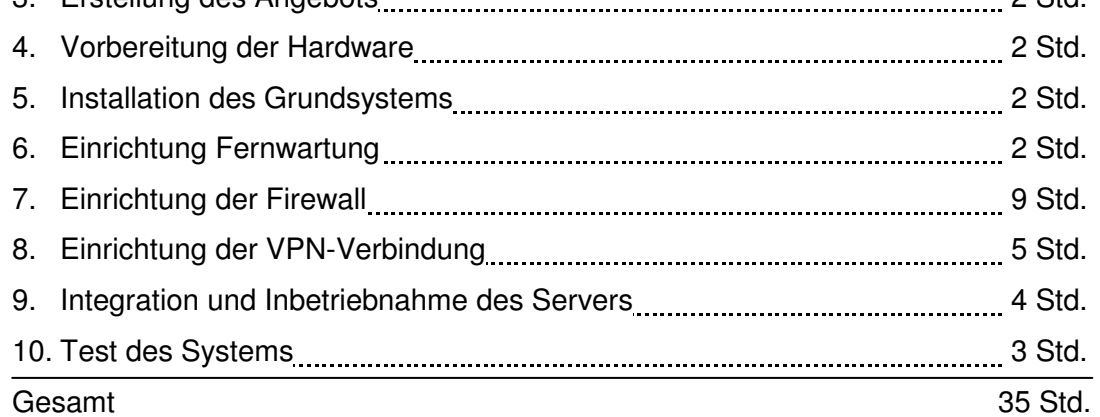

## 5.2 Kosten- / Nutzenanalyse

Hauptkriterium für die Auswahl der Systemkomponenten war der Preis. Wie genau sich die Kosteneinsparungen der OpenSource-Lösung auswirken, wird in der nachfolgenden Tabelle anschaulich gemacht. (Netto inkl. Aufschläge)

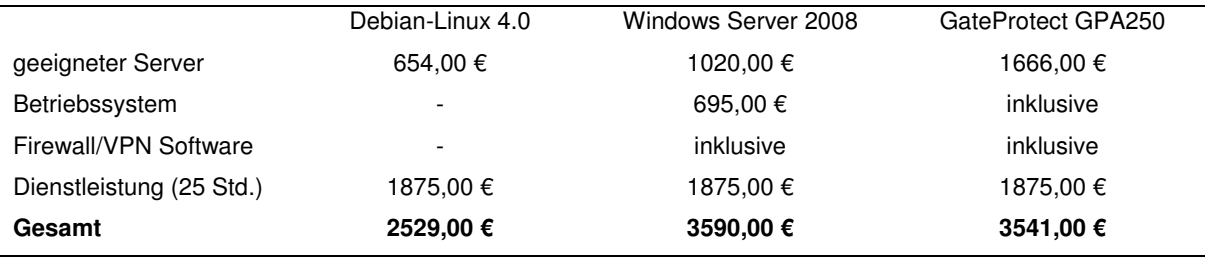

Aufgrund der OpenSource-Lösung fallen bis auf Dienstleistung und Hardware keine weiteren Kosten an. Aus Kulanzgründen werden IST-Analyse, Soll-Zustand, Erstellung des Angebots und Vorbereitung der Hardware nicht berechnet (Angebot im Anhang 8.4).

## 6. Projektrealisierung

### 6.1 Hardware

Nachdem das erstellte Angebot unverzüglich von Logistika angenommen wurde, wählte ich aus Beständen von TMT einen Nexgate NSA 1030-R. Dieser Server bot passend zum geplanten Linux Betriebssystem, die entsprechende Hardware. Nachdem die Tauglichkeit der Hardware festgestellt war, schloss ich den Server an die Testumgebung der Werkstatt von TMT an. Um die Installation des Debian Systems durchzuführen waren allerdings einige Vorkehrungen nötig. Die Hardware verfügt standardmäßig über keinen USB-, VGA- und

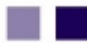

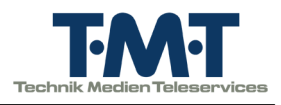

PS2-Anschluss. Ein CD-ROM-Laufwerk ist ebenfalls nicht vorhanden. Entsprechende Hardware wurde an dem Mainboard angebracht.

### 6.2 Grundkonfigurationen

Folglich konnte ich das Debian-Linux-Image "debian-etch-40r6 i386" aus dem Verzeichnis http://cdimage.debian.org/debian-cd/4.0\_r6/i386/iso-cd/ herunterladen, auf CD brennen und installieren. Die Partitionierung der zukünftigen Firewall wählte ich wie folgt:

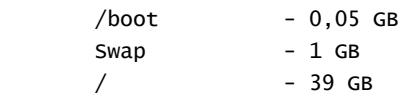

Nach erfolgreicher Installation des Debian Grundsystems richtete ich die Bezugsquellen für Debian-Pakete in /etc/apt/sources.list ein:

deb ftp://mirror.tmt.de/debian etch main non-free contrib deb-src ftp://mirror.tmt.de/debian etch main non-free contrib

Diese Quellen wurden aus Geschwindikeits- sowie Stabilitätsgründen auf die TMT eigenen Spiegelserver umgestellt. Um das Arbeiten von meinem Arbeitsplatz aus zu erlauben, sowie die spätere Fernwartung der Firewall zu stellen, installierte ich openssh-server. Anschließend kontrollierte ich die Konfiguration in /etc/ssh/sshd\_config und deaktivierte, aus Sicherheitsgründen, durch hinzufügen von PermitRootLogin no, den Root-Login. So konnten meine späteren Arbeiten am Arbeitsplatz ausgeführt werden. Da die zusätzlich angebrachten Komponenten nun nicht mehr gebraucht wurden, entfernte ich diese wieder. Den eingebauten VGA-Adapter beließ ich an seinem Platz, da er am Gehäuse befestigt werden konnte und eventuell später erneut von Nutzen ist.

#### 6.3 Firewall

Nun war die Einrichtung der Firewall-Software "Shorewall" an der Reihe. Wie gewohnt installierte ich mit "apt-get install shorewall" die Software. Steuerungs- und Konfigurationsdateien von Shorewall mussten in /etc/shorewall/ erstellt werden. Um dem Benutzer einen Schritt weit entgegen zu kommen, liegen in dem Verzeichnis /usr/share/doc/shorewall/ einige Dateien, die als Orientierungshilfe verwendet werden können. Es wurden: hosts, interfaces, masq, policy, rules, tunnels und zones benötigt und somit in das entsprechende Verzeichnis kopiert. Um der Firewall erst einmal Struktur zu verleihen, begann ich mit der Definition der Zonen. Zonen stellen grundsätzliche Bereiche des Firewall-Systems dar.

zones: ZONE TYPE OPTIONS IN OUT fw firewall net ipv4 loc ipv4 pptp1 ipv4 #VPN

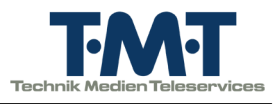

Die definierten Zonen spielen eine wesentliche Rolle, da diese später in jeder anderen Datei als Aliase verwendet werden können. Sowie in der interfaces-Datei, die wie folgt angelegt wurde:

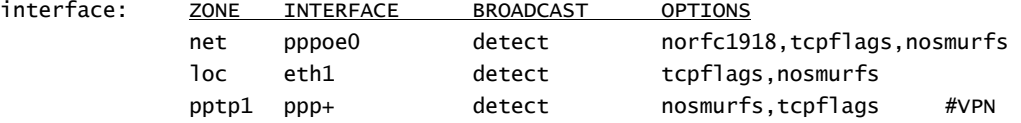

In interfaces werden also Netzwerkkarten mit Funktionen bzw. Protokollen belegt. Als nächstes Regelwerk steht die Editierung der Datei policy an, die die allgemeinen Rechte der Zonen untereinander festlegt .

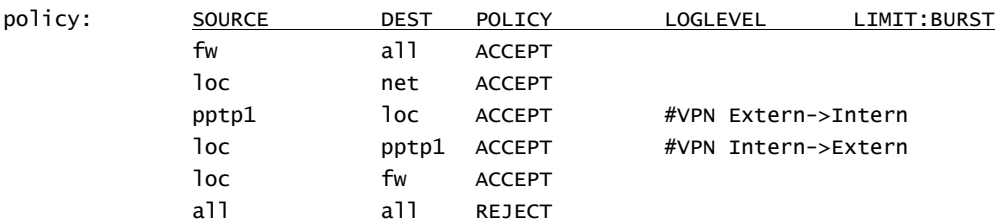

Um trotzdem die Funktion spezieller Dienste zu gewährleisten, mussten Detail-Freigaben konfiguriert werden. Die anspruchsvollste Datei des Projekts war am besten aus den Anforderungen von Logistika und TMT abzuleiten. Hier dürfen keinerlei Fehler oder unnötige Regeln definiert sein, da sonst die Sicherheit/Funktionstüchtigkeit des gesamten internen Netzes auf dem Spiel steht. (Öffentliche IP-Adressen aus Sicherheitsgründen abgeändert )

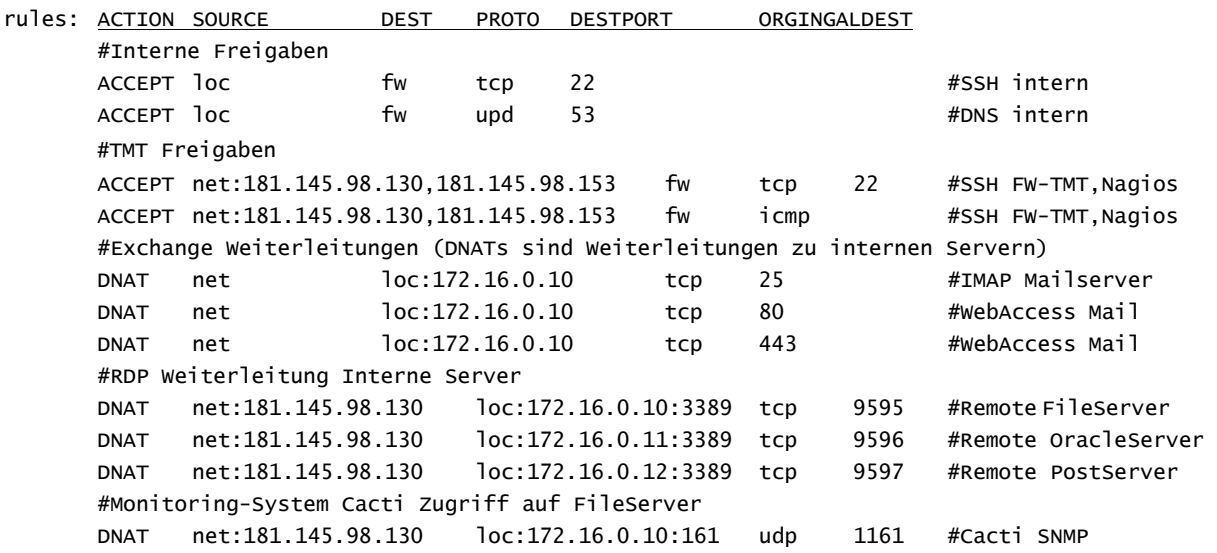

Diese Regeln gewährleisten optimalen Schutz des internen Netzes ohne Einbußen in der Pflege oder Nutzung machen zu müssen. Die Firewall ist somit also funktionstüchtig.

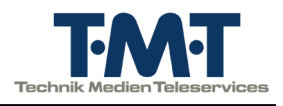

Weiterhin sind alle bearbeiteten Konfigurationsdateien von shorewall noch einmal vollständig im Anhang aufgelistet.

### 6.4 VPN

Um die Außendienstmitarbeiter auch von außerhalb ins Unternehmens-Netzwerk zu integrieren, ist eine VPN-Verbindung notwendig. Dazu muss auf der Firewall (die sozusagen die Tür von Logistika darstellt) eine entsprechende Software installiert sein, die die Benutzer durch die Tür ins interne Netz weiterleitet. Die Software die sozusagen den Türsteher spielt ist pptpd. Zusätzlich wird ppp benötigt, das als Protokoll für die VPN-Verbindung agiert. apt-get install ppp pptpd

Zunächst einmal wurde grundsätzlich pptp konfiguriert und einige Einträge in /etc/pptpd.conf angepasst. Darunter die IP des VPN-Servers, Unterdrückung der Client-IP-Adressen und den IP-Pool für VPN Benutzer.

Auch in der Firewall müssen aufgrund des VPN-Zuganges noch weitere Einstellungen angepasst werden. Um die VPN-Clients einer Zone zuzuweisen, wird die Datei hosts (IP-Pool) und für die Existenz des VPN-Systems tunnels editiert. (Firewall-Files, Anhang 8.2.1)

Nachdem die Benutzerdaten, die später die Außendienst-Mitarbeiter erhalten, in ppp registriert waren (ppp - /etc/ppp/chap-secrets, Anhang 8.2.2), stand eine weitere Anpassung von ppp an. pptpd-options wird von der Protokoll-Config (pptpd.conf) nachgeladen und beinhaltet diverse Einstellungen zur Kompatibilität.

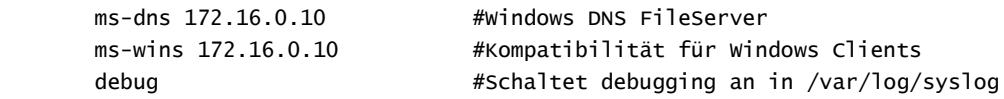

#### 6.5 Integration und Test des Systems

Logistika ist via DSL-Einwahl-Modem mit dem Internet verbunden. Um Verbindung mit dem WAN herzustellen müssen also Benutzerdaten an das Modem übergeben werden. Diese werden in dsl-provider (/etc/ppp/peers/dsl-provider, Anhang 8.2.2) definiert.

Folglich unterstützt die Firewall auch die Übertragung der Logindaten für die DSL-Anbindung und ist damit einsatzbereit. Die Integration in das mittlerweile bestehende Netzwerk benötigte weniger Aufwand. Lediglich durch zwei Patchkabel (Intern/Extern) an eth0 und eth1 band ich die Firewall in die Infrastruktur ein. Außerdem konfigurierte ich die beiden Interfaces der Netzwerkkarten dem Standort gerecht, in /etc/network/interfaces um (Anhang 8.2.3). Nach problemfreien Start aller Anwendungen am Endstandpunkt, befand ich

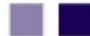

a a

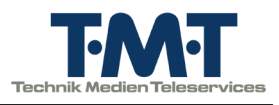

die Firewall-Lösung für funktionstüchtig. In Absprache mit Kollegen prüften wir (über Telefon in Kontakt) verschiedene Regeln der Firewall und die VPN-Einwahl. Anschließend vergab ich die VPN Logindaten an die Mitarbeiter des Außendienstes und richtete an deren Laptops die Verbindungen ein.

## 7. Schlussbetrachtung

Das von mir, im Rahmen meiner betrieblichen Ausbildung bei der TMT-Teleservice GmbH & Co.KG, durchgeführte Projekt konnte erfolgreich abgeschlossen werden. Die Firewall-Lösung verrichtet seither ihre Dienste für die Logistika GmbH und weist (abgesehen von Heimarbeitsplatz bedingten Verbindungsproblemen der Außendienst Mitarbeiter) keinerlei Probleme auf. Im weiteren Verlauf wurde eine weitere Freigabe für einen zusätzlichen Server Logistikas eingetragen. Was sich aber dank einfacher Handhabung von shorewall und routiniertem Umgang leicht umsetzen ließ. Insgesamt wurde der Zeitrahmen eingehalten.

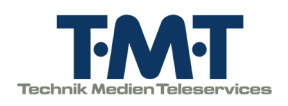

## 8. Anhänge

## 8.1 Netzwerk-Infrastruktur

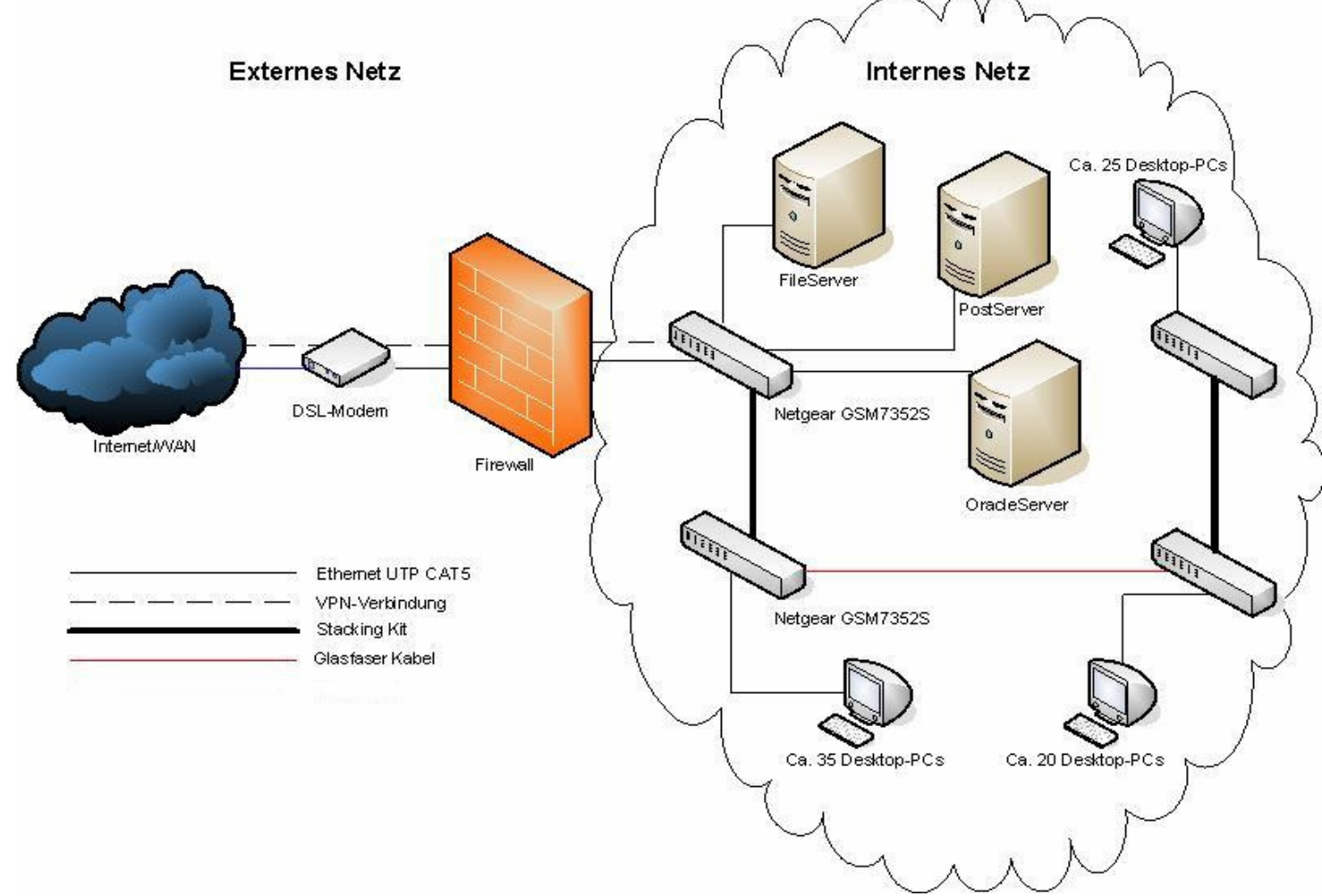

#### 8.2 Erstellte Konfigurationsdateien

Komplette Darstellung der in der Projektarbeit verwendeten / erstellten Konfigurationsdateien. Der Übersichtlichkeit wegen ohne Kommentare, Erklärungen und Beispielen.

#### 8.2.1 Firewall

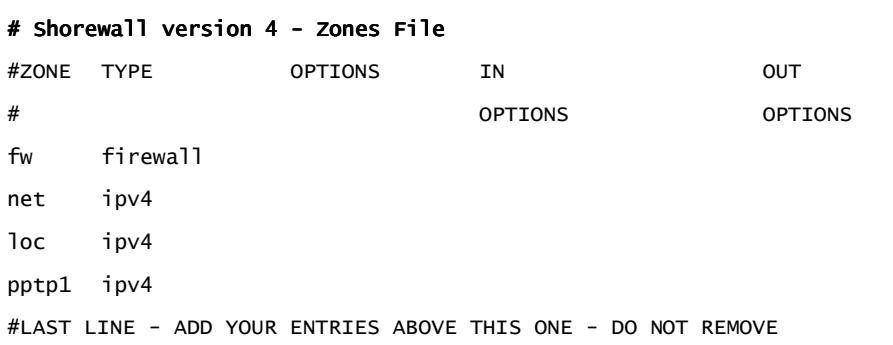

### Planung und Integration einer Firewall-Lösung

Projektdokumentation

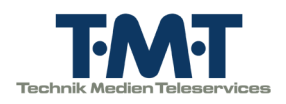

#### # Shorewall version 4 - Interfaces File

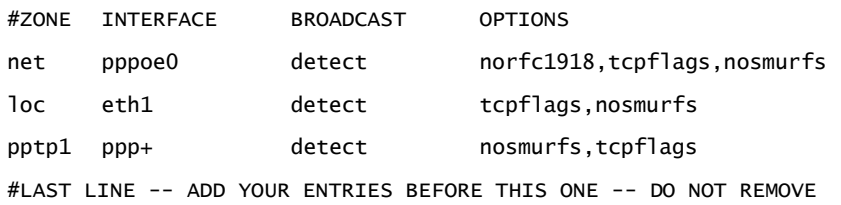

## # Shorewall version 4 - Policy File

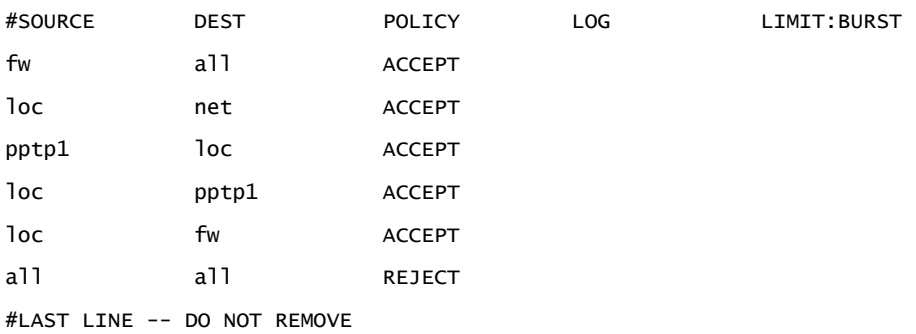

#### # Shorewall version 4 - Rules File

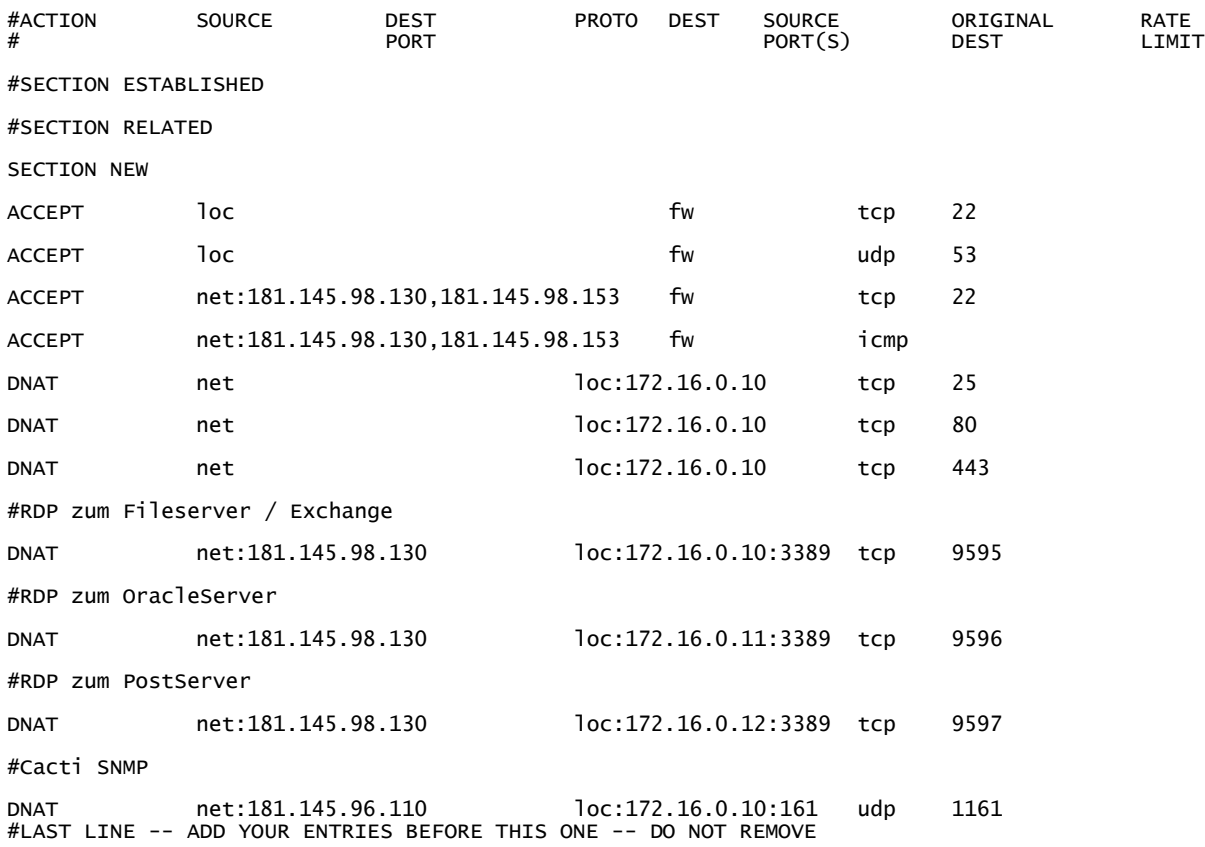

#### # Shorewall version 4 - Hosts file

 #ZONE HOST(S) OPTIONS pptp1 ppp+:172.16.0.200-172.16.0.209 tcpflags,nosmurfs #LAST LINE -- ADD YOUR ENTRIES BEFORE THIS LINE -- DO NOT REMOVE

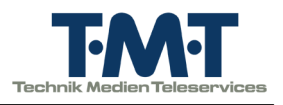

#### # Shorewall version 4 - Masq file

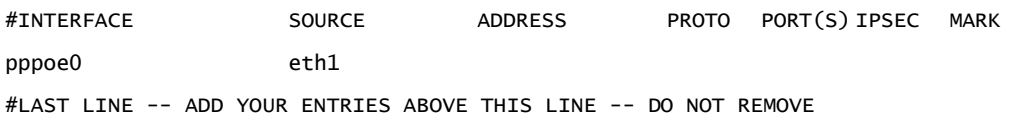

#### # Shorewall version 4 - Tunnels File

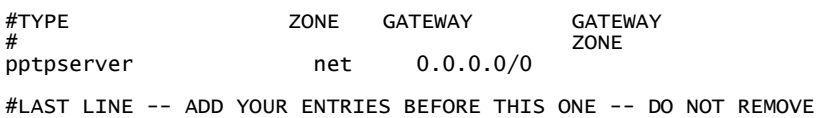

#### 8.2.2 VPN

#### # pptpd - /etc/pptpd.conf

 option /etc/ppp/pptpd-options debug noipparam #logwtmp #bcrelay eth1 localip 172.16.0.1 remoteip 172.16.0.200-209

#### # ppp - /etc/ppp/pptpd-options

name pptpd #chapms-strip-domain refuse-pap refuse-chap refuse-mschap require-mschap-v2 mppe required, stateless, no40, no56 ms-dns 172.16.0.10 #ms-dns 10.0.0.2 ms-wins 172.16.0.10 #ms-wins 10.0.0.4 proxyarp nodefaultroute debug #dump lock

nobsdcomp

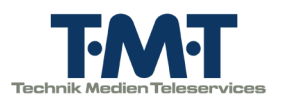

#### # ppp - /etc/ppp/chap-secrets

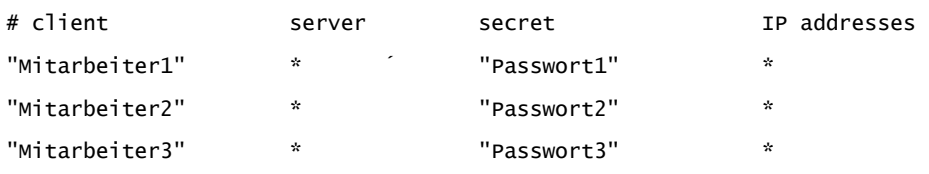

#### # ppp - /etc/ppp/peers/dsl-provider

plugin userpass.so ifname pppoe%d noipdefault noproxyarp noipx noipv6 defaultroute replacedefaultroute hide-password lcp-echo-interval 15 lcp-echo-failure 3 noauth persist maxfail 0 holdoff 5 # mtu 1492 usepeerdns linkname dsl-provider logfile /var/log/dsl-provider.log # alternative to rp-pppoe.so # pty "/usr/sbin/pppoe -I ethX -T 80 -m 1452 -U" plugin rp-pppoe.so eth0 user "telekomusername" password "telekompasswort"

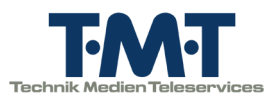

#### 8.2.3 Netzwerk

#### # network - /etc/network/interfaces

auto lo iface lo inet loopback auto eth1 iface eth1 inet static address 172.16.0.1 netmask 255.255.0.0 network 172.16.0.0 broadcast 172.16.255.255

auto dsl-provider

iface dsl-provider inet ppp

provider dsl-provider

 pre-up /sbin/ifconfig eth0 up # line maintained by pppoeconf pre-up /usr/sbin/ppp-watchdog start pppoe0 2 # line maintained by pppoeconf post-down /usr/sbin/ppp-watchdog stop pppoe0 2 # line maintained by pppoeconf post-down /sbin/ifconfig eth0 down # line maintained by pppoecon

#### # network - /etc/resolv.conf

search logistika.de nameserver 172.16.0.10 nameserver 181.145.99.9

### 8.3 Server Details

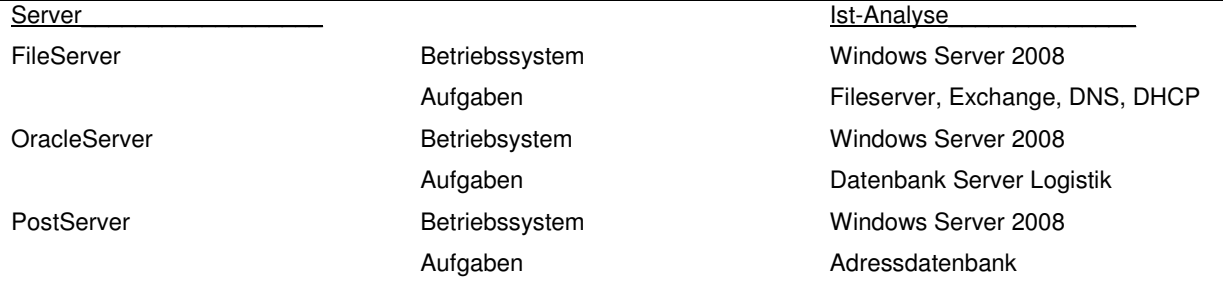

#### 8.4 Angebot

Angebot auf der Folgeseite